# **Как работать в сервисе Cacoo**

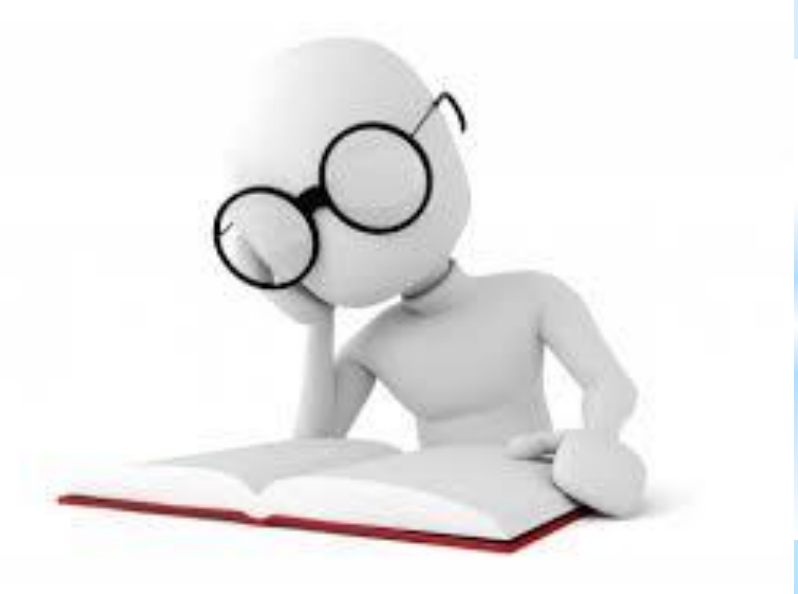

#### Шаг 1. Регистрация

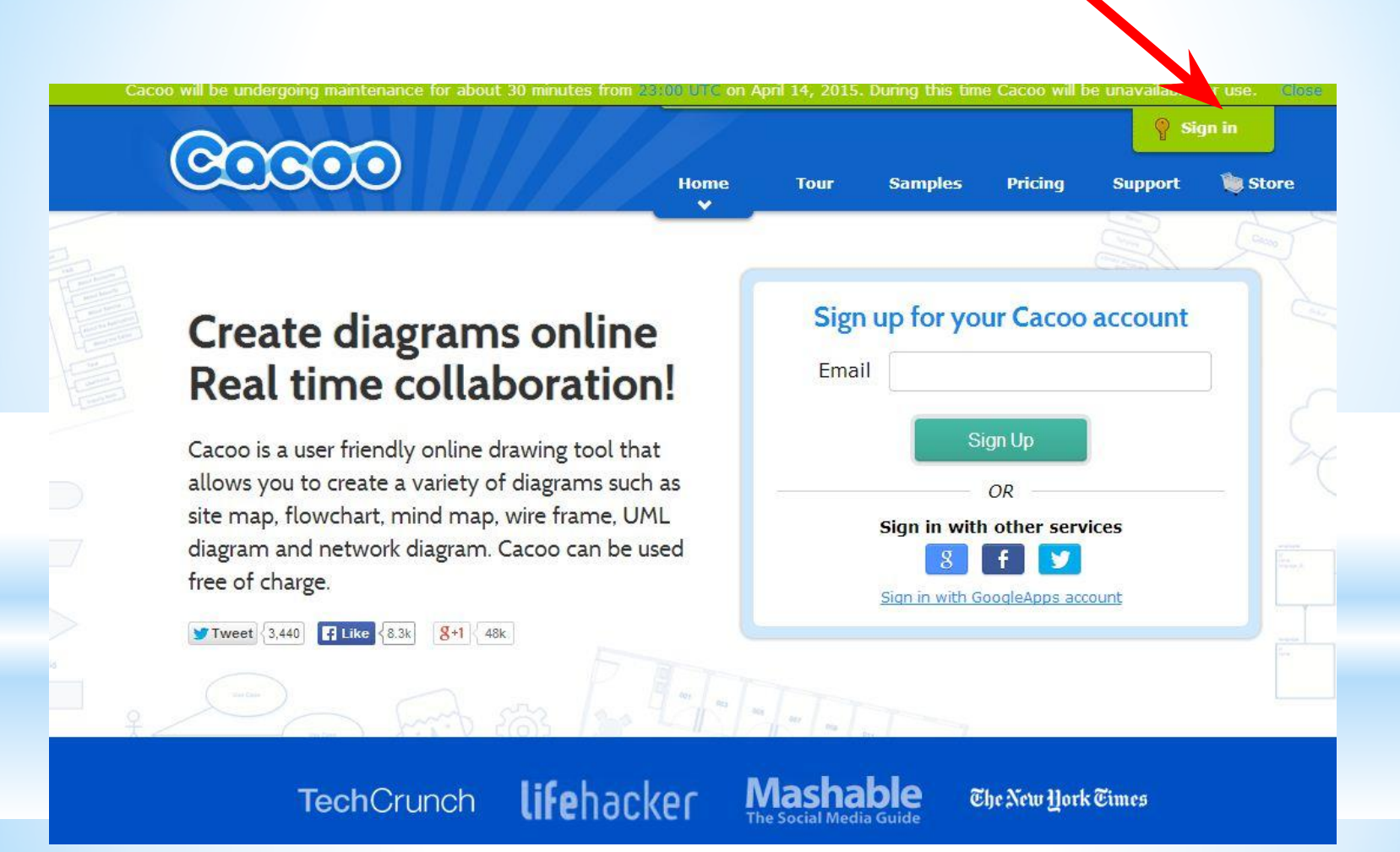

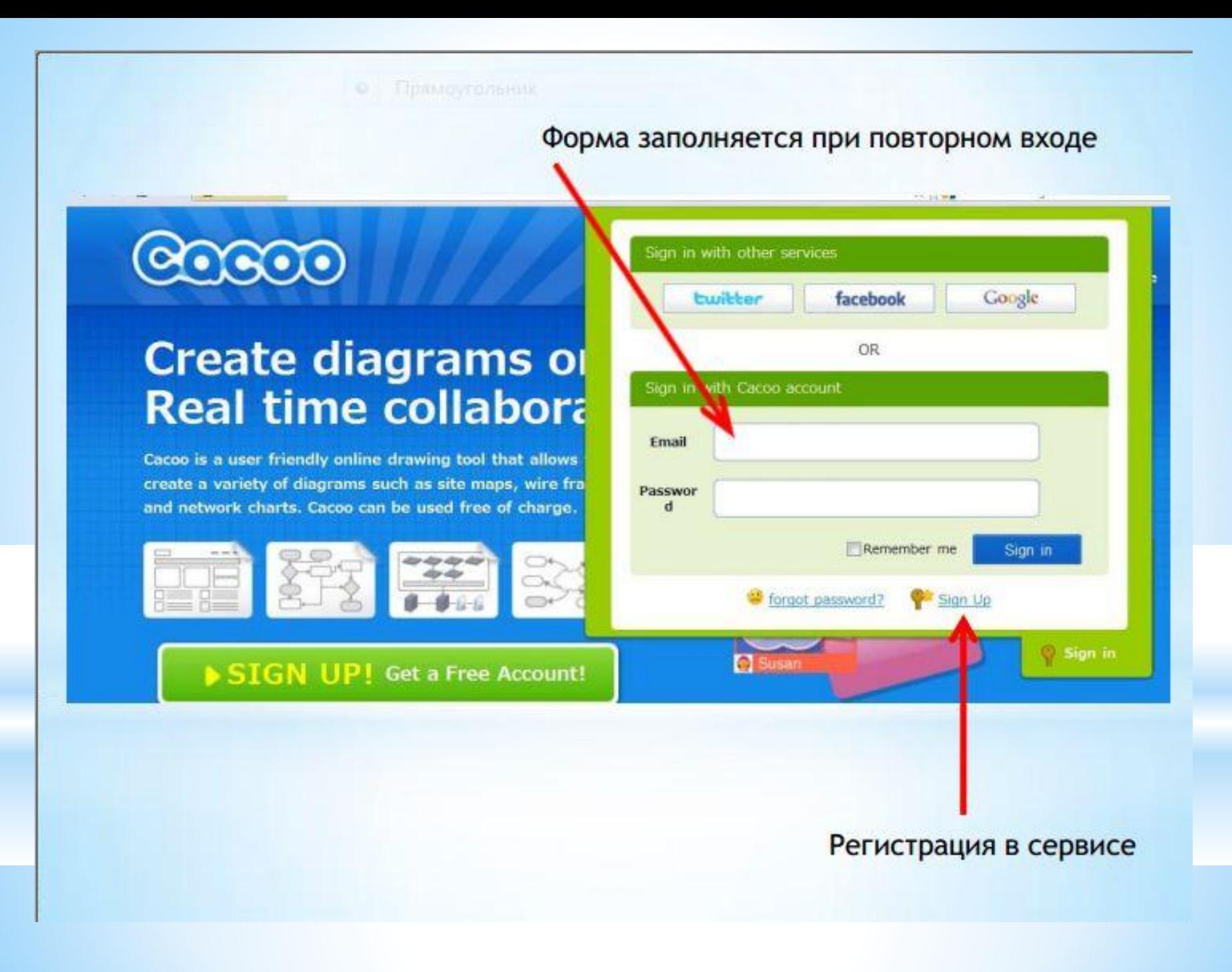

## \* Регистрания учётной записи

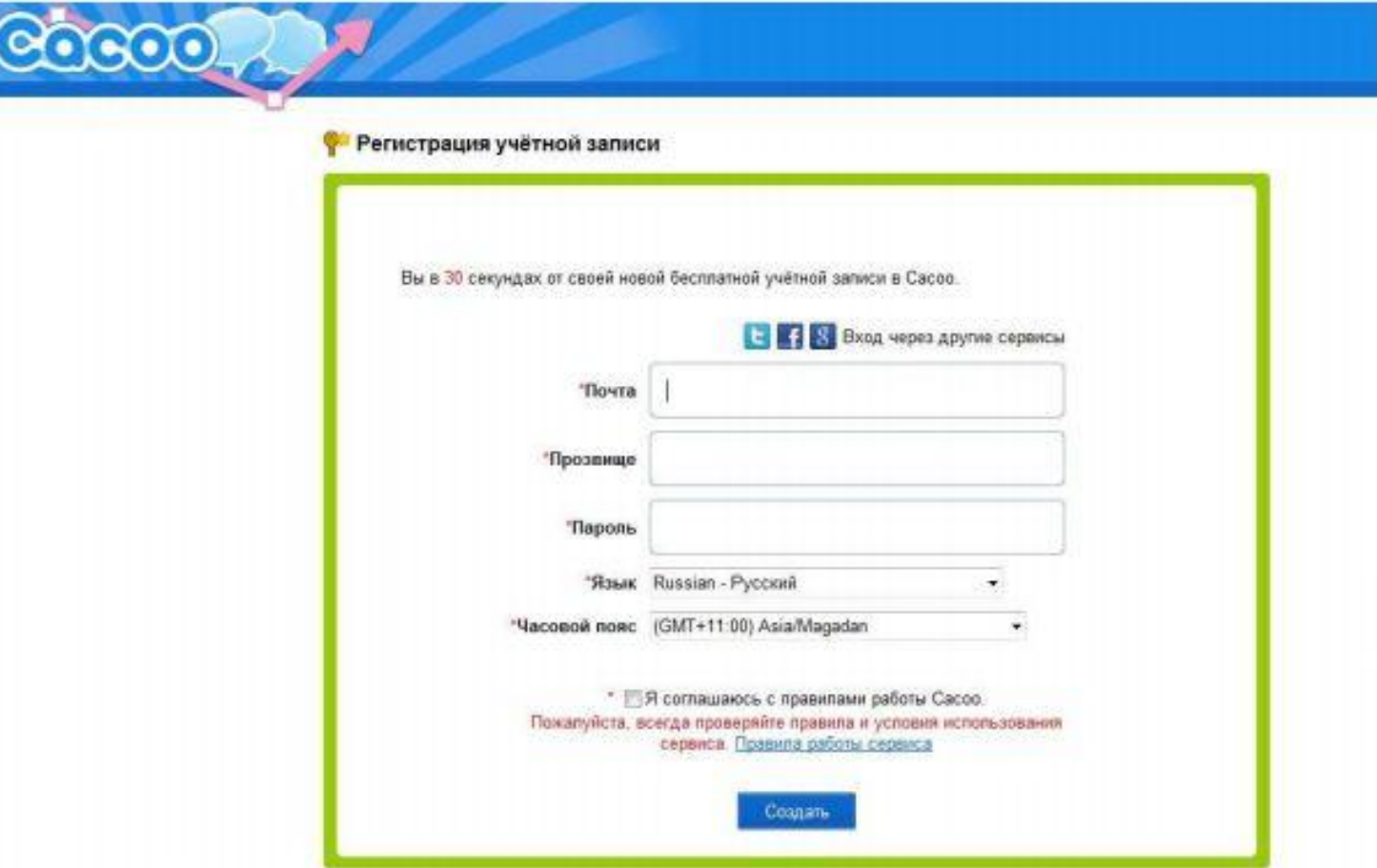

## \* Шаг №2. Личный кабинет

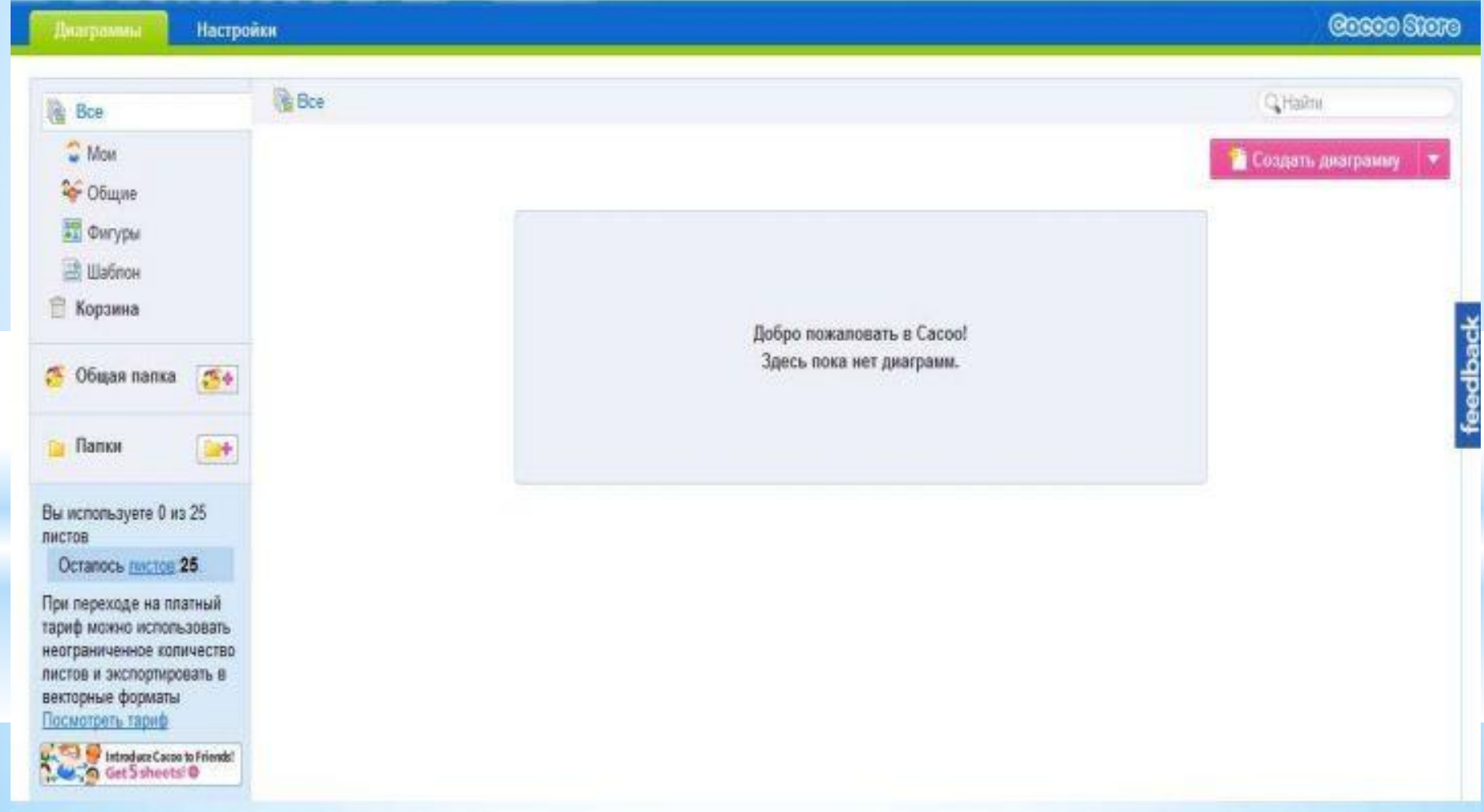

#### \* Шаг №3. Настройки

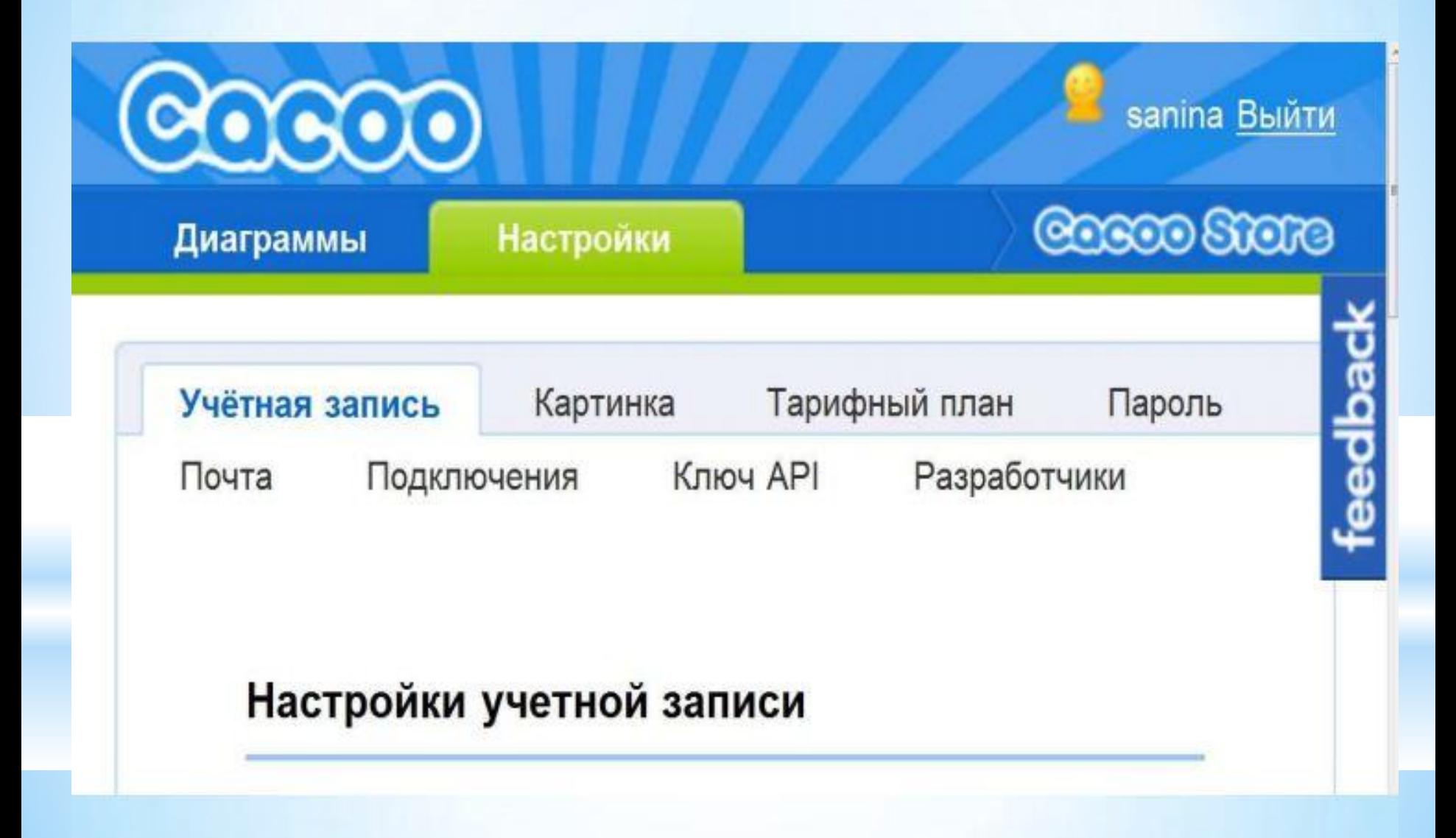

# \* Шаг №4. Создание диаграммы, плаката

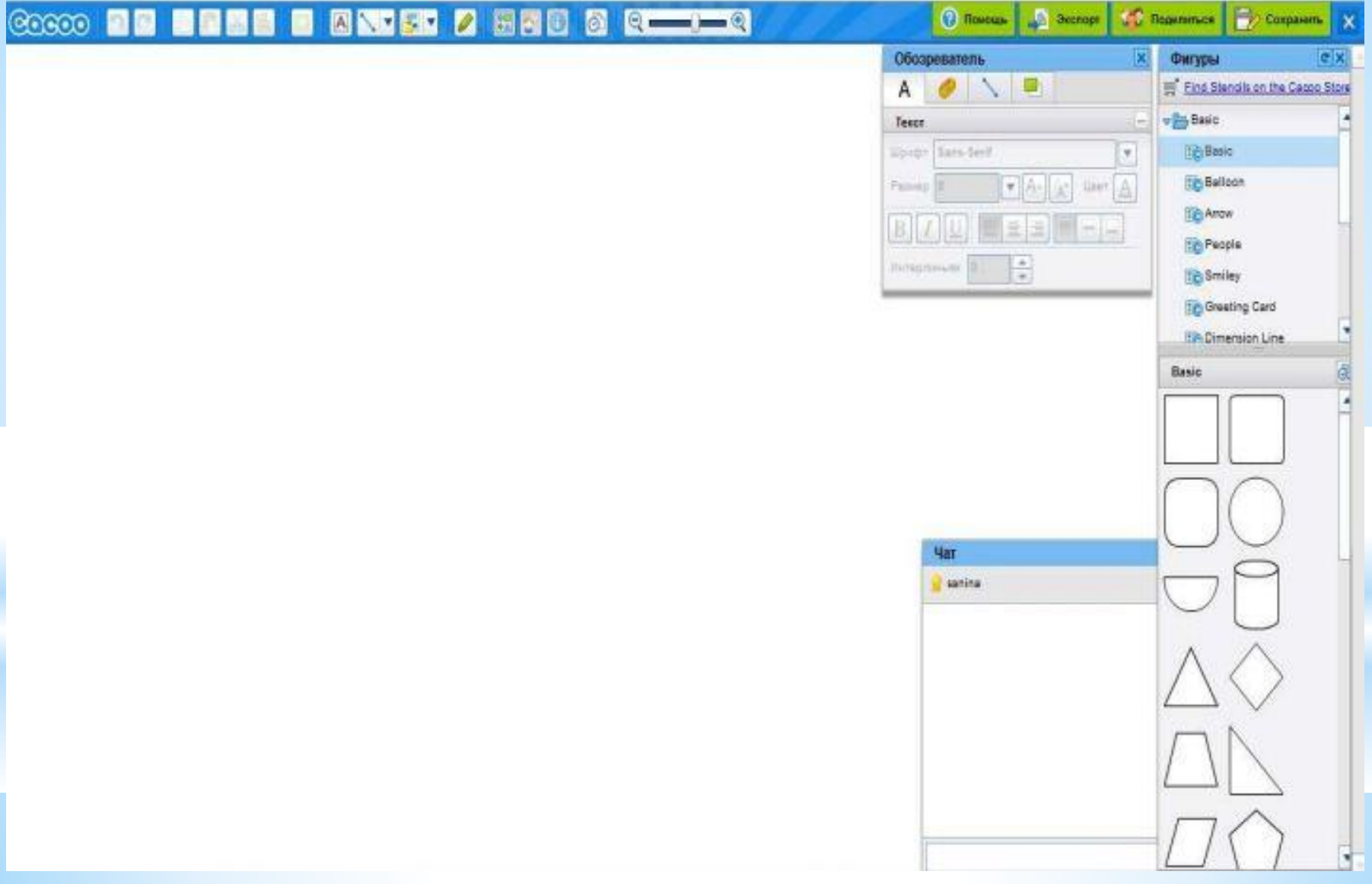

#### Загрузка своих изображений

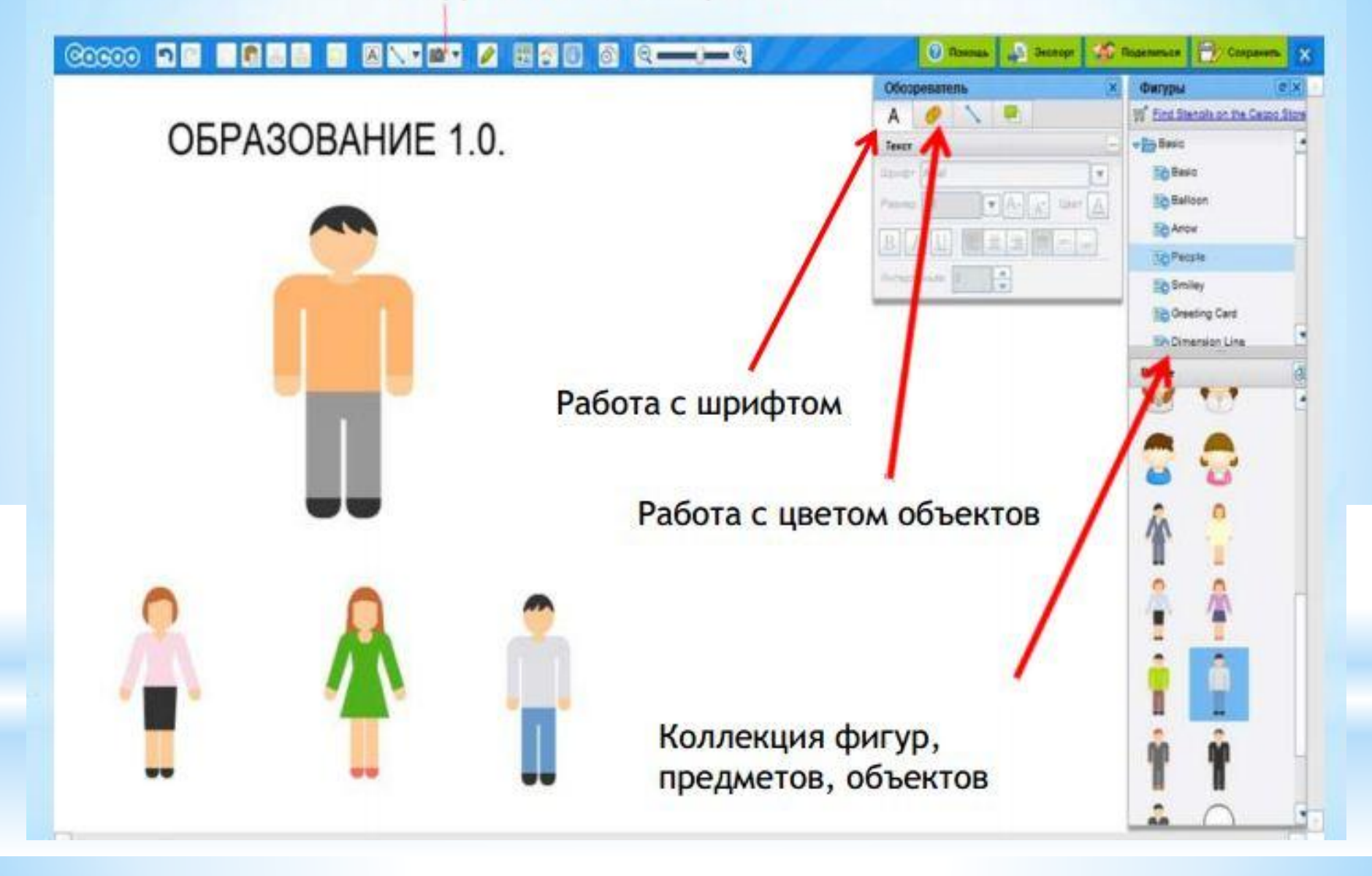

### **Инструментарий**

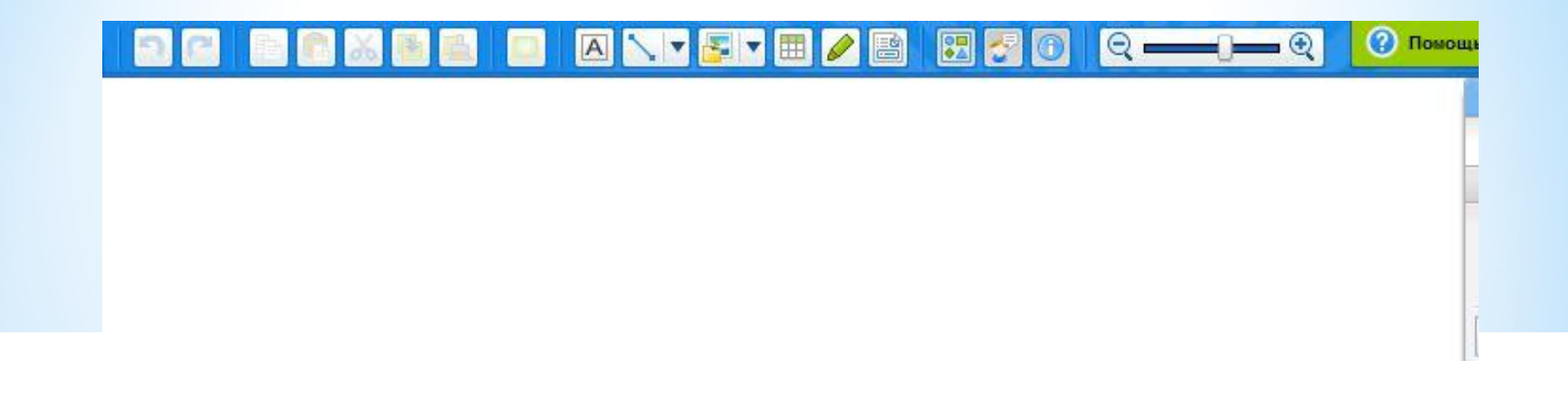

https://cacoo.com/diagrams/vNsYdiG8wLwub3bH

Ссылка на коллективную работу